# **5.8 How to Compose a Reply**

 $\Box$ 

## **Bright Pattern Documentation**

Generated: 5/24/2022 8:02 am

Content is available under license unless otherwise noted.

#### **Table of Contents**

<span id="page-1-0"></span>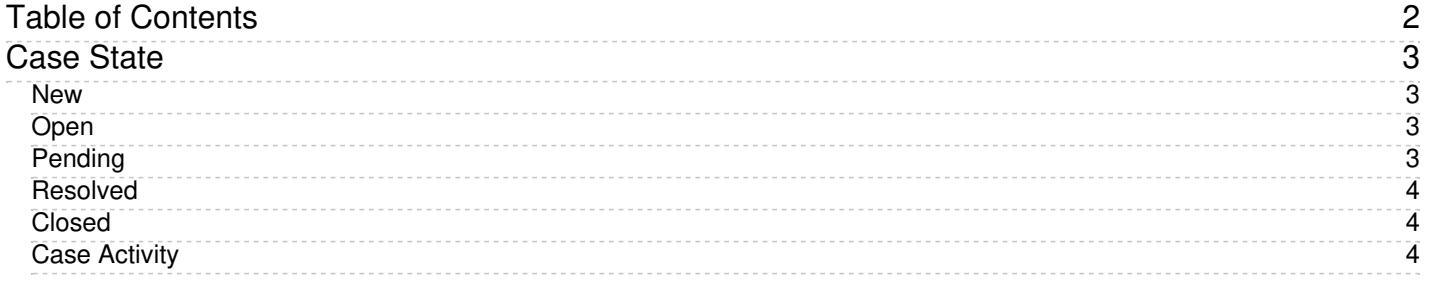

1. REDIRECT [5.3:Agent-guide/Work/KnowledgeBase/Overview](https://help.brightpattern.com/5.3:Agent-guide/Work/KnowledgeBase/Overview)

## <span id="page-2-0"></span>**Case State**

Agent Desktop allows you to assign *state* to cases, which may be used to organize and classify your case workload. The activity history for changes in the case state can be [searched](https://help.brightpattern.com/5.8:Scenario-builder-reference-guide/Reference/CRMObjectsFields#event), that is, if a case changes from*New* to *Open* or from *Open* to *Pending*, that is tracked as well.

For more information about cases, see *My Cases [Interface](https://help.brightpattern.com/5.8:Agent-guide/Tutorials/Cases/HowtoComposeaReply/?action=html-localimages-export#topic_agent-guide.2Fwork.2Fcasesemail.2Fmycasesinterface)* and *Search & Preview Records [Interface](https://help.brightpattern.com/5.8:Agent-guide/Work/SearchandPreviewRecords/SearchandPreviewInterface#Cases)*.

The following states can be applied to cases.

#### <span id="page-2-1"></span>**New**

This state is for new, unopened cases.

The *New* case state

#### <span id="page-2-2"></span>**Open**

This state is for cases that have been opened but are not yet processed.

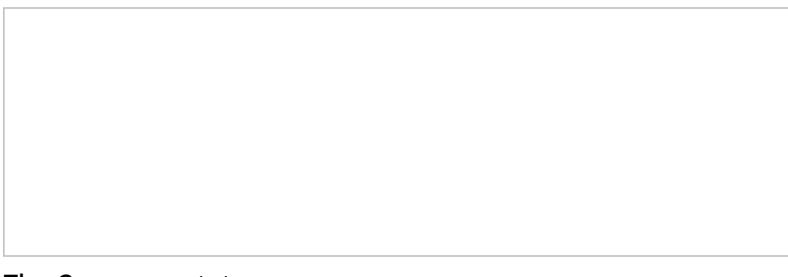

The *Open* case state

### <span id="page-2-3"></span>**Pending**

This state is for cases that require further action. When a case is marked as Pending, you must select a corresponding Case Pending Reason. Case Pending Reasons are defined by your system administrator and allow you to provide additional information as to why a case is pending.

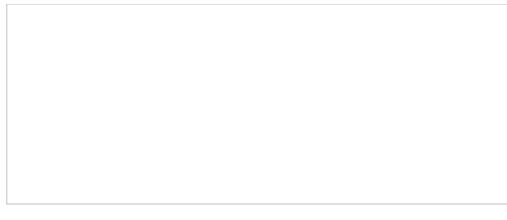

The Pending state with pending reason

#### <span id="page-3-0"></span>**Resolved**

This state is for cases that are completed. Note that cases marked as *Resolved* will automatically switch to the *Open* state if a new email is received or if the agent uses the case on any interaction. Cases marked as *Resolved* can have changes made to them and will stay in the *Resolved* state for a period of time as configured by your administrator; after this point, the case will be *[Closed](https://help.brightpattern.com/5.8:Agent-guide/Tutorials/Cases/HowtoComposeaReply/?action=html-localimages-export#Closed)*. Additionally, when marking a case as *Resolved*, you will have the opportunity to disposition it.

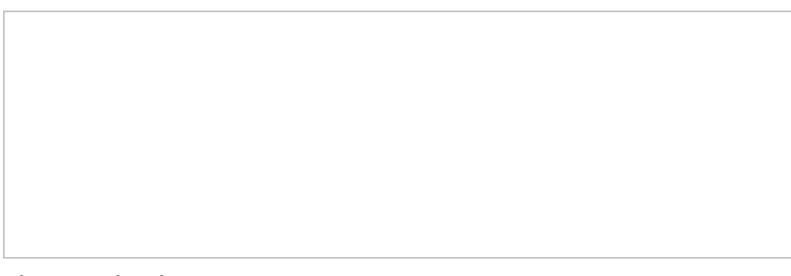

The Resolved case state

#### <span id="page-3-1"></span>**Closed**

This state is for cases that have exceeded the period of [Resolved](https://help.brightpattern.com/5.8:Agent-guide/Tutorials/Cases/HowtoComposeaReply/?action=html-localimages-export#Resolved) days (as configured by your administrator). Changes cannot be made to closed cases; however, it is possible to create a [follow-up](https://help.brightpattern.com/5.8:Agent-guide/HowtoSendaFollow-upOutboundEmail#From_a_Closed_Case) case from a closed case.

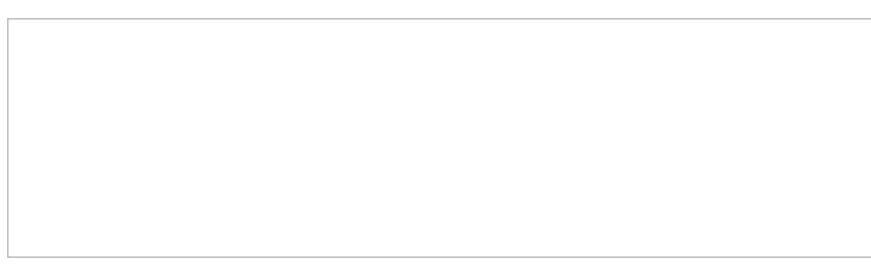

The Closed state

### <span id="page-3-2"></span>**Case Activity**

The change in case state activity can be tracked on the [Details](https://help.brightpattern.com/5.8:Agent-guide/Tutorials/Cases/HowtoComposeaReply/?action=html-localimages-export#topic_agent-guide.2Fwork.2Fcontacts.2Fdetails) Tab page. Clicking the link beside the Case Status will allow you to sort between cases currently in the various states: *All, New, Open, Pending, Resolved,* and *Closed*.

Cases